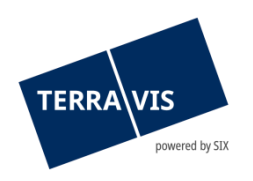

**SIX Terravis SA** Hardturmstrasse 201 Case postale 8021 Zurich (IDE: CHE-114.332.360)

**Release Notes**

**concernant la mise à jour de Terravis vers la version 7.14 du 18.10.2023**

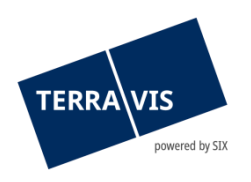

# **Terravis – version 7.14**

# **Contenu de la mise à jour**

# **1. Aperçu des nouvelles fonctionnalités – adaptations**

Les améliorations et corrections suivantes seront disponibles avec cette mise à jour:

#### **Généralités concernant le système Terravis**

• Administration des participants Terravis – code pays CH fixe dans l'adresse de facturation

#### **Portail de renseignements Terravis**

• Extrait du registre foncier du canton AI – adaptations pour les arrondissements Appenzell, Schwende et Rüte

#### **Transactions électroniques Terravis (eGVT uniquement)**

- Opérations e-LP optimisations et extensions diverses
- Opération «Changement de propriétaire» optimisations et extensions diverses

#### **Transactions électroniques Terravis (eGVT et Nominee)**

**--**

#### **Transactions électroniques Terravis (Nominee uniquement)**

• Transaction Nominee générique – adaptation du champ «Instructions à SIX»

#### **Gestion fiduciaire des cédules hypothécaires de registre (Nominee Operations)**

- Transaction Nominee générique adaptation de la tâche «Comptabilisation en dépôt»
- Comptabilisations en dépôt autoriser sans prise en compte des propositions de comptabilisation
- Transfert de dépôt de masse augmentation du nombre de cédules hypothécaires de registre pouvant être sélectionnées

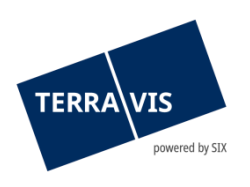

# **2. Détail des nouvelles fonctionnalités – adaptations**

#### **2.1. Généralités concernant le système/portail Terravis**

#### **Administration des participants Terravis – code pays CH fixe dans l'adresse de facturation**

Dans l'adresse de facturation, le pays est désormais défini sur la valeur «CH». Il ne sera désormais plus possible de modifier cette valeur via la fonction d'administration des participants. Il en va de même pour les nouveaux participants devant être enregistrés.

#### **2.2. Portail de renseignements Terravis**

#### **Extrait du registre foncier du canton AI – adaptations pour Appenzell, Schwende et Rüte**

- Dans les arrondissements Appenzell, Schwende et Rüte, les sections «Mentions», «Annotations», «Servitudes» et «Charges foncières» seront à présent affichées. En effet, les données relatives à ces arrondissements seront désormais saisies sous forme entièrement numérique et seront donc disponibles.
- La section «Registre foncier cantonal» pour les arrondissements Appenzell, Schwende et Rüte, a été adaptée sur le plan rédactionnel dans les sections désormais affichées (voir ci-dessus) et conformément aux directives du canton.

#### **2.3. Transactions électroniques Terravis (eGVT)**

#### **Opérations e-LP – optimisations et extensions diverses**

- Opération «Inscription» poursuite:
	- o Type d'inscription saisie provisoire Le champ «Montant», qui permet de saisir le montant de la créance, est désormais disponible.
	- o Type d'inscription réalisation du gage Le champ «Montant», qui permet de saisir le montant de la créance, est désormais disponible.
- Opération «Inscription» faillite: Le champ pour la saisie de la date d'ouverture de la faillite est désormais disponible. Les informations peuvent être saisies à l'aide du clavier ou en les sélectionnant dans le calendrier affiché.
- Pour toutes les opérations e-LP lors de l'inscription et de la radiation: Il est désormais possible de charger des documents supplémentaires facultatifs au format PDF. Les documents sont transmis tels quels au registre foncier avec la réquisition d'inscription.

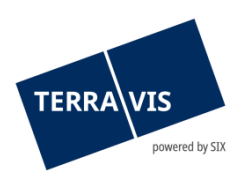

## **Opération «Changement de propriétaire – optimisations et extensions diverses**

- Champ supplémentaire pour la saisie du numéro d'identification fiscale: Le numéro d'identification fiscale est désormais aussi possible pour les changements de propriétaire, comme pour la constitution et la mutation de cédules hypothécaires.
- Référence sur la réquisition d'inscription au registre foncier rejet/refus: En cas de rejet ou de refus d'une ou de plusieurs réquisitions d'inscription au registre foncier, dans le champ du motif figure une référence (numérotation) à côté de chaque réquisition (selon l'ordre d'arrivée des réquisitions). Exemple avec le registre foncier test: Refus de l'inscription au journal par l'office du registre foncier**-1**: 94: Refus selon le numéro d'identification de l'immeuble (3) (CH552062803193:93570113::9901:5:)
- Modification du nom du document dans les inscriptions au grand livre: Le nom du document commence désormais toujours par «Extrait du registre foncier», mais peut être complété de deux manières différentes. Exemples:
	- o Variante 1: Extrait du registre foncier avec ID de transaction et ordre d'arrivée des réquisitions d'inscription au registre foncier Exemple: Extrait du registre foncier-2023100300002-1.pdf
	- o Variante 2: Extrait du registre foncier avec un identifiant technique unique Exemple: Extrait du registre foncier-77990b6d-6ac9-4698-9136- 175d2d454d68.pdf

#### **Remarque concernant les manuels d'utilisation:**

Des informations détaillées peuvent être consultées dans le manuel d'utilisation correspondant. Les manuels d'utilisation seront disponibles après la mise à jour et peuvent être téléchargés dans le [centre de téléchargement Terravis](https://www.six-group.com/fr/site/terravis/usage/download-center.html).

#### **2.4. Transactions électroniques Terravis (eGVT et Nominee)**

**--**

#### **2.5. Transactions électroniques Terravis (Nominee uniquement)**

#### **Transaction Nominee générique – adaptation du champ «Instructions à SIX»**

Lors du lancement de la transaction, le champ «Instructions à SIX» est désormais un champ obligatoire et est surligné en jaune en conséquence. Dans le champ figure un texte standard qui doit être remplacé par l'utilisateur et qui contient à titre d'information l'attribut de la comptabilisation en dépôt à effectuer.

#### **Remarque concernant les manuels d'utilisation:**

Des informations détaillées peuvent être consultées dans le manuel d'utilisation correspondant. Les manuels d'utilisation seront disponibles après la mise à jour et peuvent être téléchargés dans le [centre de téléchargement Terravis](https://www.six-group.com/fr/site/terravis/usage/download-center.html).

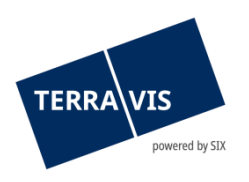

#### **2.6. Gestion fiduciaire des cédules hypothécaires de registre (Nominee Operations)**

#### **Transaction Nominee générique – adaptation de la tâche «Comptabilisation en dépôt»**

La section «Cédules hypothécaires concernées» s'affiche désormais dans la tâche «Procéder à la comptabilisation dans le dépôt» ou «Confirmer la comptabilisation dans le dépôt». Les cédules hypothécaires s'affichent sans les détails de l'immeuble.

# **Comptabilisations en dépôt – autoriser sans prise en compte des propositions de comptabilisation**

La tâche «Procéder à la comptabilisation dans le dépôt» est désormais possible sans reprendre les propositions de comptabilisation. Cela permet de conclure en bonne et due forme des opérations pour lesquelles des cédules hypothécaires de registre ne se trouvent plus dans le dépôt d'un participant.

Exemple d'utilisation:

Une opération «Transfert à un tiers» peut être confirmée lors de la comptabilisation en dépôt, même si la cédule hypothécaire de registre concernée a déjà été radiée d'une autre façon.

## **Transfert de dépôt de masse – augmentation du nombre de cédules hypothécaires de registre pouvant être sélectionnées**

Dans la boîte de dialogue «Cédules hypothécaires à transférer», le nombre de cédules hypothécaires de registre affichées et qui peuvent donc être sélectionnées pour le transfert de dépôt est passé à 50 par page.